# **Rancangan Simulator Flight Information Display System (FIDS) Dan Public Address System (PAS) Berbasis Raspberry Pi sebagai Penunjang Pembelajaran di Politeknik Penerbangan Surabaya**

## **Rinda Festyana Putri<sup>1</sup> , Teguh Imam Suharto<sup>2</sup> , Lady Silk Moonlight<sup>3</sup>**

1,2,3)Teknik Telekomunikasi dan Navigasi Udara, Politeknik Penerbangan Surabaya

Jl. Jemur Andayani I/73, Surabaya 60236

Email : [rindafestyana@gmail.com](mailto:rindafestyana@gmail.com) 

#### **ABSTRAK**

Rancangan Flight Information Display System (FIDS) dan Public Address System (PAS) ini dibuat dengan tujuan guna menunjang kegiatan belajar mengajar di Politeknik Penerbangan Surabaya yang ditujukan kepada taruna yang sebelumnya belum ada agar para taruna lebih paham tentang fasilitas tampilan jadwal penerbangan yang ada di bandara ini. Rancangan yang dilengkapi dengan pemanfaatan teknologi saat ini yaitu system control announcer dengan menggunakan PAS.

Rancangan ini menggunakan Java sebagai aplikasi input master flight untuk menampilkan informasi departure dan arrival. Menggunakan satu PC server sebagai broadcaster dan satu monitor sebagai output display FIDS. Pada PC server dan Raspberry Pi menggunakan operating system yang sama, yaitu Linux. Kemudian PC server akan melakukan pengiriman data melalui kabel UTP ke Raspberry Pi. Data akan diproses untuk dapat diteruskan ke monitor sebagai tampilan FIDS melalui kabel HDMI dan juga akan diproses untuk dapat diteruskan ke speaker sebagai output berupa audio.

**Kata kunci :** Flight Information Display System, Public Address System, simulator, Politeknik Penerbangan Surabaya, raspberry pi

## **ABSTRACT**

Planning of simulator flight information display system (FIDS) and public address system (PAS) based on raspberry pi are made to support teaching and learning activity in Aviation Polytechnic of Surabaya so that cadets will more understand about facility of flight schedule display in airport. This planning uses current technology that is system control announcer using PAS.

This planning uses java as input master flight application to display departure and arrival information. It uses one PC server as broadcaster and one monitor as FIDS output display. PC server and Raspberry Pi use same operating system : Linux. PC server will send data to Raspberry through UTP cable. Data will be prossesed to monitor as display of FIDS through HDMI cable and speaker as audio output.

**Keyword** : Flight Information Display System, Public Address System, simulator, Politeknik Penerbangan Surabaya, raspberry pi.

#### **I. PENDAHULUAN**

Lembaga Pendidikan dan Pelatihan Badan Diklat di bawah kementerian Perhubungan yang bertujuan menyiapkan peserta didik menjadi seorang profesional dibidang teknik dan keselamatan penerbangan. Politeknik Penerbangan Surabaya memiliki tujuh jurusan sebagai klasifikasi dari ilmu yang diajarkan. Dari tujuh jurusan tersebut terdiri dari Teknik Penerbangan, Keselamatan Penerbangan dan Manajemen Penerbangan.

Salah satu dari ketujuh program studi tersebut yaitu program studi Teknik Telekomunikasi dan Navigasi Udara (TNU). Dalam pendidikan dan pelatihan ini ditujukan untuk memberikan pemahaman, peningkatan pengalaman dan kemampuan kepada para Taruna TNU tentang pengetahuan pelayanan jasa penerbangan.

Lapangan kerja yang tersedia untuk Program Studi Diploma III Teknik Telekomunikasi dan Navigasi Udara diantaranya Perum LPPNPI sebagai Lembaga Penyelenggara Pelayanan Navigasi Penerbangan Indonesia dan PT Angkasa Pura sebagai pelayanan jasa kebandarudaraan.

Belum adanya pemberian materi elektronika bandara tentang Flight Information Display System (FIDS) yang seharusnya dibutuhkan para lulusan Program Studi Diploma III Teknik Telekomunikasi dan Navigasi Udara jika bekerja dibagian elektronika bandara menjadi salah satu permasalahan yang harus diatasi oleh prodi TNU.

Elektronika bandara sendiri terdiri dari beberapa kelompok salah satunya audio visual yaitu Flight Information Display System (FIDS) yang dimana sistem tersebut penting sebagai fasilitas pelayanan informasi

melalui tayangan dimonitor TV tentang jadwal keberangkatan dan kedatangan pesawat selain itu Public Address System (PAS) merupakan penyampaian informasi di terminal yang dilakukan dalam bentuk audio.

Maka dari itu fasilitas praktik di prodi TNU tentang elektronika bandara dapat lebih dilengkapi lagi, yang salah satunya yaitu Flight Information Display System (FIDS) yang ditunjang dengan Public Address System (PAS) sebagai sarana pembelajaran di Politeknik Penerbangan Surabaya. Oleh karena itu, penulis bermaksud ingin mengangkat tugas akhir dengan judul "SIMULATOR FLIGHT INFORMATION DISPLAY SYSTEM (FIDS) DAN PUBLIC ADDRESS SYSTEM (PAS) BERBASIS RASPBERRY PI".

#### **II. METODE**

Rancangan alat yang akan dibuat nantinya adalah simulator *Flight Information Display* (FIDS) dan *Public Address System* (PAS) yang digunakan sebagai penunjang pembelajaran di Politeknik Penerbangan Surabaya.

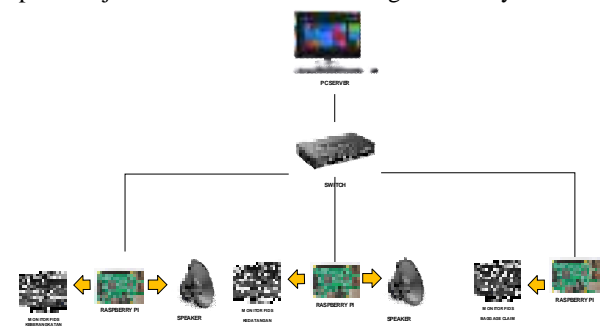

Gambar 1 Blok Diagram Konsep Dasar Rancangan

Dari blok diagram di atas, dijelaskan bahwa pada rancangan FIDS ini terdapat sebuah PC yang digunakan sebagai server yang akan di distribusikan ke beberapa PC client. PC client ini yang akan memproses data FIDS untuk di tampilkan ke monitor dan mengolah informasi berupa teks yang diubah menjadi suara sebagai *Public Address System*.

#### **III.HASIL DAN PEMBAHASAN**

Pada bab ini, dipaparkan hasil pengujian yang telah dilakukan beserta pembahasannya. Pengujian ini dilakukan untuk mengetahui apakah sistem yang telah dibuat sesuai dengan perencanaan atau belum. Pengujian dilakukan tiap-tiap komponen. Berikut merupakan hasil dari pengujian yang telah dilakukan :

Tabel 1 Hasil pengukuran tegangan pada raspberry pi

|                            | <b>CENSINI</b>       |                  |
|----------------------------|----------------------|------------------|
| USL: Abaks                 | <b>INTERNATIONAL</b> | <b>STANDARDS</b> |
| <b>Fancount Charge and</b> |                      | $-1 - 100$       |

Untuk membuat sistem bekerja secara normal diperlukan pasokan daya. Dalam rangkaian ini membutuhkan supply tegangan sebesar 5 Volt DC sebagai masukan Raspberry Pi yang membutuhkan daya sebesar 5 Volt agar dapat menjalankan programnya. Pasokan daya 5 Volt DC ini di dapat dari adaptor eksternal 5 VDC. Supply tegangan diperoleh dari tegangan 220 Volt AC yang di peroleh dari source PLN. Power supply dapat merubah tegangan Input 220 VAC menjadi Output 5 VDC.

Tabel 2 Pengujian Tegangan, Arus dan Power pada speaker

| rozpod Warl I | Anal Ali | Tween Colors City's |
|---------------|----------|---------------------|
|               |          |                     |

Dari hasil pengujian pada speaker untuk tegangan berasal dari inputan laptop/komputer menggunakan kabel usb dengan tegangan sebesar 5 vdc, power output sebesar 5 W, dan arus sebesar 3.6.

Dari pengukuran diatas, tegangan yang dibutuhkan oleh speaker sebesar 5 Vdc dengan power output 3 W dan arus yang mengalir sebesar 3. 6 A. Kondisi speaker masih bekerja normal tidak terjadi kerusakan apapun.

Untuk menjalankan aplikasi penulis menggunakan Node.js agar program FIDS dapat dioperasikan pada layar PC server.

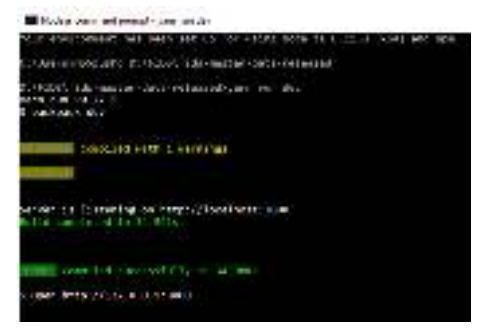

Gambar 2 Tampilan Node.js command prompt

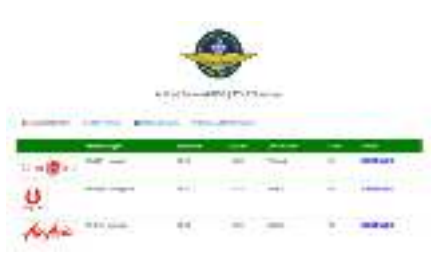

Gambar 3 Display FIDS pada monitor departure dan arrival

Program yang dirancang merupakan program yang berbasis web server yang digunakan untuk mengakses data master flight yang akan ditampilkan di layar monitor FIDS. Dengan antarmuka web server ini untuk memudahkan pengguna dalam mengakses maupun mengolah tampilan jadwal penerbangan. Dalam mengakses web server ini sudah harus terkoneksi dengan jaringan lokal dari Raspberry Pi.

Pengujian dilakukan pada halaman login ketika pengguna memasukkan username dan password untuk mengakses web server pada PC admin yang terhubung dengan Raspberry Pi. Raspberry Pi ini sebagai pengolah data sebelum ditampilkan di layar monitor FIDS.

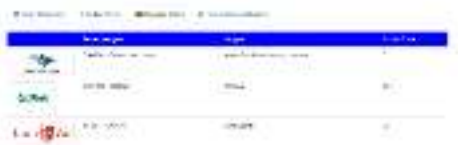

Gambar 4 Display FIDS pada monitor baggage claim

Untuk menu ini operator akan menambahkan jadwal untuk baggae claim menggunakan menu Baggage Claim, setelah ditambahkan tampilan tersebut akan muncul pada dasboard display baggage claim.

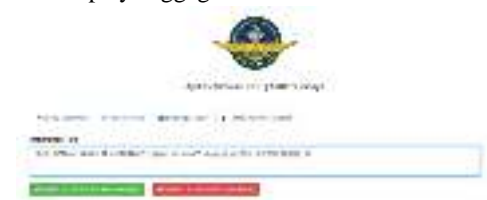

Gambar 5 Pengujian Public Address System secara text to speech

Pada menu *Public Address System* ini operator dapat dengan mudah memberi informasi pengumuman jadwal penerbangan lewat suara dengan cara mengetik pada kolom information text kemudian operator dapat memilih pengumuman tersebut akan di broadcast ke area yang akan dituju yang sudah tertera pada aplikasi area departure ataupun arrival.

Pengujian keseluruhan dari rancangan ini adalah dimana rancangan sistem aplikasi ini diletakkan di laboratorium dan tiap kelas dengan menanamkan program aplikasi pada sebuah PC. Rancangan sistem aplikasi ini akan mampu beroperasi sesuai dengan yang dibutuhkan. Ketika pengguna berhasil login maka pengguna dapat menggunakan fasilitas menu yang ada.

Setelah berhasil melakukan login, akan masuk ke menu utama pada server FIDS yang outputnya berupa jadwal penerbangan yang kemudian akan dibroadcast ke beberapa client FIDS dan bisa dioperasikan dari sistem PAS yang ada pada aplikasi FIDS. Admin dapat memilih untuk penggunaan PAS yang akan dibroadcast dengan mengetik isi dari pengumuman yang akan diterbitkan dan pada aplikasi tersebut akan mengubahnya menjadi sebuah output suara yang akan disiarkan ditiap-tiap speaker.

Dari pengujian yang telah dilakukan setelah melakukan proses membuka aplikasi sesuai prosedur pada PC server, kemudian akan muncul halaman utama berupa tampilan jadwal penerbangan departure dan arrival, baggage claim dan PAS. Setelah semua jadwal ditambahkan oleh operator maka jadwal akan secara otomatis muncul pada monitor yang dituju, pada tiap monitor ini terhubung dengan PC client. Tiap PC client ini memiliki IP yang berbeda untuk membedakan antara PC client departure, PC client arrival, dan PC client baggage claim.

Untuk tampilan jadwal penerbangan pada monitor departure/arrival, monitor akan menampilkan jadwal penerbangan mulai dari setengah jam setelah boarding/landing dan jadwal penerbangan dua jam selanjutnya. Jadwal yang diluar waktu itu tidak akan ditampilkan oleh monitor FIDS.

Pada PAS ini menggunakan text to speech untuk sistem input informasi yang akan di broadcast ke tiap-tiap client yang dituju dengan memilih client mana yang akan dituju dengan memilih pilihan yang sudah tertera pada menu PAS. Pada sistem text to speech PAS ini dapat memberi informasi dari teks yang akan diubah menjadi suara sebagai keluarannya. Namun kadang PAS ini tidak dapat mengucapkan ejaan yang kurang dari 3 huruf karena sistem text to speech ini menggunakan bahasa Spanyol sehingga apabila terdapat input teks tersebut dua huruf atau kurang maka suara yang dikeluarkan terdengar tidak begitu jelas. Dan apabila ingin mengetik angka sebaiknya mengejanya dengan huruf contohnya akan mengetik angka "312" maka dalam PAS harusnya mengetik "tiga satu dua".

### **IV.PENUTUP**

Berdasarkan perancangan, pembuatan, serta analisa rancangan simulator Flight Information Display System (FIDS) dan Public Address System (PAS) berbasis raspberry pi di Politeknik Penerbangan Surabaya, maka dapat diambil kesimpulan sebagai berikut :

- 1. Simulasi FIDS ini sudah dapat menampilkan display departure schedules, arrival schedules, dan baggage claim.
- 2. Simulasi FIDS menggunakan 1 PC server dan 3 PC client yaitu menggunakan 3 Raspberry Pi yang digunakan sebagai PC client departure, arrival, dan baggage claim.
- 3. Pada simulasi FIDS ini juga ada menu Public Address System yang dimana admin bisa memberikan pengumuman berupa teks yang kemudian outputnya

akan di teruskan ke PC client berupa suara dan admin dapat memilih PC client mana yang akan di broadcast pengumuman berupa suara.

Adapun saran - saran yang dapat di berikan penulis guna mempermudah siapapun yang ingin mengembangkan rancangan ini adalah :

- 1. Simulasi FIDS ini dapat dikembangkan dengan menambahkan beberapa menu tambahan seperti display pada check in counter.
- 2. Di dalam aplikasinya juga dapat ditambahkan beberapa menu setting dan login yang bisa digunakan untuk beberapa admin ditiap masing-masing admin server.
- 3. Pada penelitian selanjutnya dapat ditambahkan bagaimana cara menghubungkan data dari AMSC yang secara otomatis akan tampil pada display FIDS tanpa perantara dari operator yang menambahkan jadwal penerbangan secara manual.
- 4. Keluaran suara pada PAS dapat lebih disempurnakan lagi dengan menambahkan database berupa recording audio yang nantinya dapat dioperasikan secara otomatis dengan memilih recording yang akan di broadcast tanpa memasukkan data berupa teks.

## **DAFTAR PUSTAKA**

- [1] Radhian, F. R. 2011. Flight Information Display System Pada Bandar Udara*.* Semarang: Universitas Diponegoro.
- [2] Richardson, M. 2012. Getting Started with Raspberry Pi. United States of America: O'Reilly.
- [3] Sukmaji, A. 2008. Jaringan Komputer. Yogyakarta: Andi.
- [4] Kadir, A. 2005. Dasar Pemrograman Python. Yogyakarta: Andi.
- [5] Enterprise, J. 2016. Belajar Java, Database, dan Netbeans Dari Nol. Jakarta: Elex Media Komputindo.
- [6] Datasheet Raspberry Pi 2 model B. (2017, Januari 23). Diambil kembali dari<https://www.adafruit.com/pdfs/> raspberrypi2modelb.pdf